## ZMM8\_EXTN

## **Purchase Order/Outline Agreement Approval Status Report**

**Purpose:** Use this job aid to generate a report for monitoring the approval status of a purchase order (PO) or outline agreement (OA).

- 1. Go to transaction code **ZMM8 EXTN**.
- 2. Complete the following fields or checkboxes:
- Purchasing Organization same as agency business area
  - a. Purchasing Doc Creation Date date or range of dates the document line(s) was created
  - b. Purchasing Group code represents a buyer or group of buyers responsible for an agency's purchasing activities. This field generates purchase documents which contain undeleted line items with the desired purchase group.

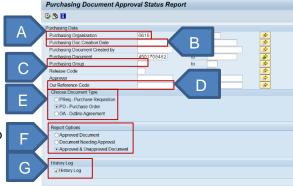

- d. Our Reference Code code represents the method of procurement. This field is applicable to PO and OA documents only.
- e. **Document Type –** Select the type of purchasing document to display on the report (PO or OA). Only one document type radio button can be selected.
- f. Report Options
  - i. **Approved Document** displays purchasing documents that have all of the required approvals needed for the particular procurement scenario.
  - ii. **Document Needing Approval** displays purchasing documents with at least one outstanding required approval for the particular procurement scenario.
  - iii. **Approved & Unapproved Document** displays all purchasing documents correlating to the search criteria requested.
- g. **History Log** when checked, will include approval data for the life of the purchasing documents, including new release strategy assignments. If not checked, displays only most recent release strategy approvals.

**NOTE:** Use additional selection criteria as needed. The **Our Reference Code** field is only applicable to PO and OA document types.

h. Click the Execute button.

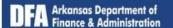

## **Purchase Order/Outline Agreement Approval Status Report**

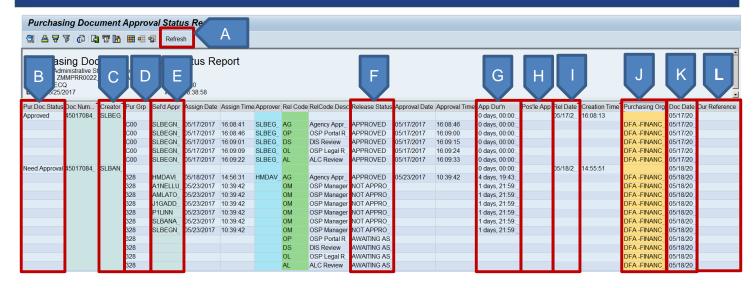

- A. Refresh button updates data with any changes since the initial report execution.
- B. Purchase Document Status identifies the status of the whole purchasing document.
  - Approved indicates all necessary document approval levels have been completed.
  - Need Approval indicates all necessary document approval levels that have not been completed.
- C. Creator always displays the AASIS ID of the person who initially created the purchasing document.
- D. Purchasing Group displays the assignment of the document.
- E. **Selected Approver** lists all users that have been assigned the Approval Task for that release code. These users will have received notification that approval is needed.
- F. **Status** identifies the status of the release codes' particular authorization level.
  - Approved indicates the document was approved for that particular authorization level.
  - Awaiting Assignment indicates the previous workflow has not been completed. Upon completion,
     AASIS automatically routes the workflow for the next approver needed.
  - Cancelled indicates the workflow was cancelled at the <u>previous</u> release code level. The level that was actually cancelled will display in "Not Approved" status.
  - No Approver Found indicates no users were assigned an approval task at that authorization level.
  - Not Approved indicates approval workflow has been assigned but is not complete.
  - Rejected indicates an approver has rejected the purchasing document approval and all existing
    workflow has been cancelled for that document. If changes follow, a new release strategy may be
    assigned if the change affects the material group, total value or total projected cost of the purchasing
    document.
- G. Approval Duration displays the total time from assignment through approval for a particular approver.
- H. **Possible Approvers** displays users that may be selected as an approver by the purchasing document creator. This column is only applicable for the first release of the purchasing document.
- Release Creation Date identifies the date the latest release strategy was assigned. This date will change
  each time a new release strategy is created for the document.
- J. Purchasing Org. displays the name of the purchasing organization.
- K. Document Creation Date always identifies the date the original purchasing document was created.
- Our Reference displays the procurement method assigned to the purchasing document (PO and OA only).